# **VMware: ~ il computer virtuale**

**La possibilità di condividere lo stesso computer per Linux e per altri sistemi operativi fino ad ora è stata intesa come il poter scegliere quale far partire al momento del boot. Grazie a questo software è ora invece possibile far girare contemporaneamente nel proprio PC più sistemi operativi, oppure versioni diverse dello stesso sistema operativo, senza che interferiscano fra di loro. È anzi possibile condividere le risorse della macchina ed addirittura creare una rete locale eterogenea su un singolo computer. VMware elimina il vincolo "un computer uguale un sistema operativo".**

I non addetti ai lavori, o anche i sem-<br>plici appassionati che a casa hanno un solo PC, non possono entrare nella stanza di un programmatore senza notare ciò che maggiormente lo contraddistingue dal resto dell'umanità informatica, ossia la quantità impressionante di computer sparsi, in ordine assolutamente casuale, in ogni angolo della scrivania oppure sotto di essa, spesso nascosti da pile di carte e manuali.

**Il** motivo per cui nella stanza di un programmatore ci sono così tante macchine è che su ognuna di esse gira un sistema operativo diverso, oppure, più semplicemente, una versione diversa dello stesso sistema. Lo sviluppatore di software ha infatti la necessità di testare il proprio lavoro su più configurazioni diverse possibili, al fine di assicurarne la massima compatibilità con le macchine dei clienti. Inoltre le applicazioni moderne richiedono di poter interagire con altri calcolatori in rete locale e perciò diventa improponibile fare un reboot della macchina ed eseguire un sistema operativo alla volta.

In molti casi i computer non sono dotati di monitor e tastiera, nonché di altri accessori a prima vista più importanti come **il** drive per i floppy o il CD-ROM, che in realtà risultano utili sola*di Giuseppe Zaneffi*

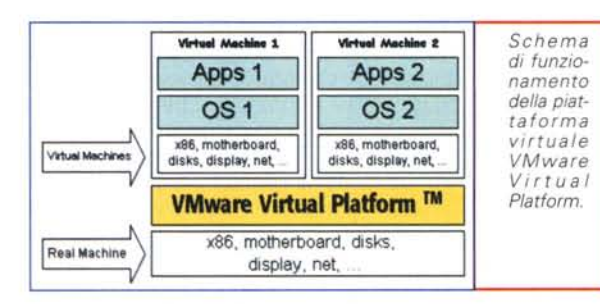

mente quando si vogliono installare nuovi programmi. E quando lo spazio nella stanza diventa troppo limitato per riuscire a farci stare un altro computer, ecco che spuntano fuori hard disk recuperati da chissà dove allo scopo di installarci **il** sistema operativo in prova. Essi vengono di solito riconfigurati manualmente, con velocità degne del miglior Plug&Play. In un angolo fanno ovviamente bella mostra di sé i coperchi dei computer (è risaputo che un computer aperto "respira meglio", oltre ad essere più bello a vedersi).

Il semplice far girare più sistemi operativi in alternativa sullo stesso computer scegliendo al boot quale lanciare non mette tuttavia al sicuro da eventuali danni causati da virus o da programmi malfunzionanti. In alcuni siste-

mi operativi infatti il concetto di protezione non è avanzato come in Linux ed un semplice programma utente è in grado di andare a modificare parti importanti del disco, come la tabella delle partizioni dell'hard disk oppure i dati presenti in un'altra partizione. In Linux invece un semplice

utente non può accedere in scrittura a file o a parti del disco senza che gli siano stati concessi gli opportuni permessi (questo è il motivo per cui in Linux e nei sistemi UNIX i virus praticamente non esistono).

#### **La soluzione: VMware**

VMware è un software in grado di creare su un singolo PC una o più macchine virtuali che appaiono in tutto e per tutto come dei computer a sé stanti. Esso permette a più sistemi operativi di girare contemporaneamente sulla stessa macchina utilizzando le medesime risorse hardware, che vengono multiplexate alle diverse macchine virtuali, ognuna delle quali è simile alla

macchina fisica sottostante. Non si tratta pertanto di un emulatore o della simulazione di un sistema operativo (come ad esempio Winel, bensì di un simulatore dell'hardware di un PC. Per usare VMware è infatti necessario disporre di una copia (e di una licenza !) del sistema operativo che si intende far girare su ciascuna macchina virtuale.

La figura 1, presa dal sito di VMware, spiega il concetto schematizzando due macchine virtuali funzionanti sopra la stessa macchina reale. AI sistema operativo funzionante su ciascuna macchina virtuale viene presentata una perfetta emulazione dell'hardware standard di un PC, con alcune limitazioni che vedremo nel corso di questo articolo. Ciò consente a VMware di far girare la maggior parte dei sistemi operativi funzionanti su un PC reale (Linux, Windows *95/98,* Windows NT, Windows 2000, MS-DOS, Minix, Solaris, SCO).

VMware offre le seguenti funzioni:

• permette di far girare più sistemi operativi differenti su un singolo PC, senza dover ripartizionare il disco o eseguire il reboot della macchina;

• isola e protegge i sistemi operativi funzionanti sulle macchine virtuali e sul sistema ospitante. Essi possono tuttavia interagire fra di loro mediante il software di rete o mediante un disco condiviso;

• il medesimo sistema operativo contenuto in un disco può essere fatto funzionare su macchine virtuali configurate in modo differente oppure su computer diversi senza dover apportare modifiche. Ogni macchina virtuale può essere fatta ripartire o essere sospesa in modo indipendente dalle altre e dal sistema ospitante;

• possibilità di funzionamento in modalità "roll back": il sistema operativo funzionante sulla macchina virtuale scrive i propri dati su un file fittizio. In questo modo la configurazione iniziale può essere recuperata in ogni momento;

• ogni macchina virtuale può utilizzare un proprio indirizzo di rete indipendente dalle altre e dal sistema ospitante. In questo modo è possibile simulare una

*Il 8105 della macchina:* si *noti la presen*za *dei driver virtuali per hard disk, mouse e eD-ROM.*

rete locale utilizzando un singolo PC.

Il concetto di macchina virtuale deriva da alcuni vecchi mainframe della IBM, in cui la multiutenza era implementata mettendo a disposizione di ogni utente una simulazione della macchina reale a lui completamente dedicata. Era addirittura possibile far gi-

rare una macchina virtuale dentro ad un'altra macchina virtuale, cosa che il prodotto della VMware purtroppo non permette (non è una grande mancanza, ma avrebbe potuto essere una cosa interessante da provare).

#### **Principio di funzionamento**

Le periferiche fisicamente presenti nella macchina<br>(scheda video, (scheda ethernet, scheda audio, porte seriali e parallele) vengono virtualizzate da VMware e rese disponibili ad ogni copia in esecuzione della macchina virtuale, la quale, qualunque sia l'hardware reale presente sulla macchina, le offre al si-

> *Premendo F2* si *accede alla schermata di configurazione del 8105*

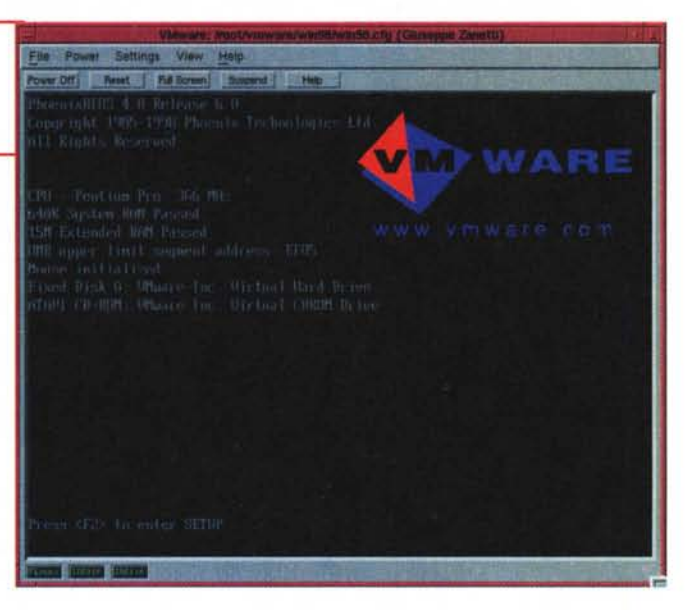

stema operativo ospitato come se fossero un hard disk IDE (anche se i dischi della macchina reale sono gestiti da un controller SCSI), un CD-ROM IDE/ATAPI, una scheda di rete AMO Lance Ethernet e una scheda audio compatibile SoundBlaster.

In alternativa è possibile far lavorare VMware anche utilizzando un hard disk reale, cosa utile qualora si volesse utilizzare un sistema operativo già instal-

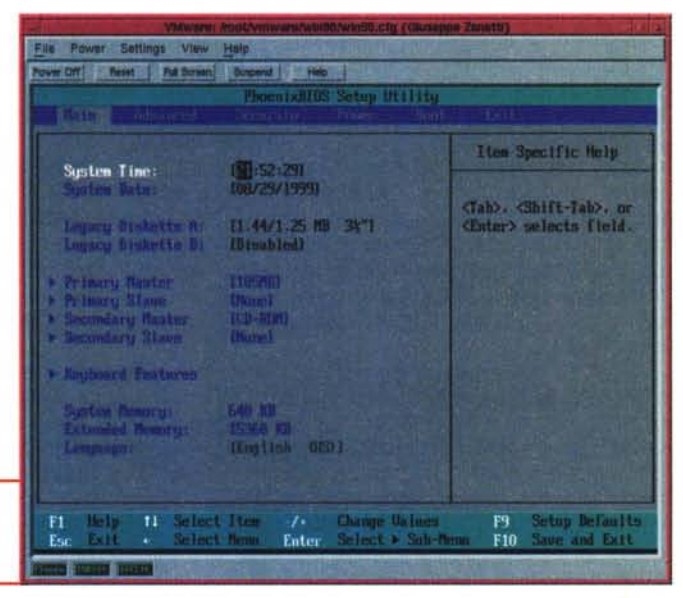

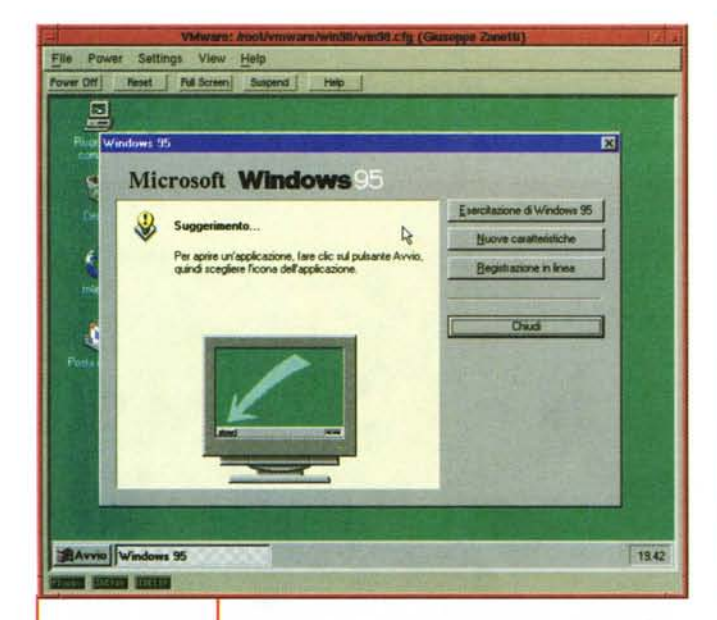

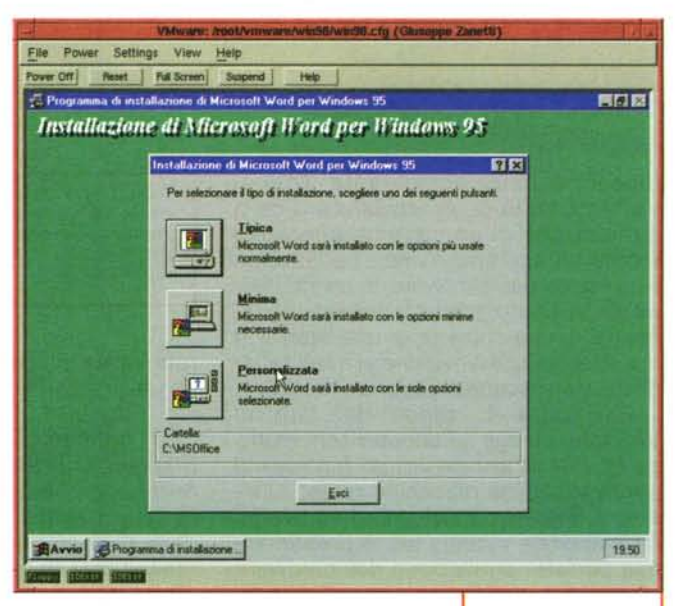

*Windows* 95 *è installato ..*

lato sulla macchina. Anche in questo caso il disco

viene presentato comunque come una periferica IDE, anche se si tratta di un disco SCSI o di uno ZIP parallelo.

La CPU non viene emulata, bensì condivisa fra le diverse macchine virtuali in una specie di multitasking. Non trattandosi di una emulazione, i sistemi operativi che girano sopra le macchine virtuali possono sfruttare al massimo le caratteristiche offerte dai diversi modelli di processore (e, purtroppo, anche soffrire di eventuali bug degli stessi).

Un esempio di utilizzo intelligente di una funzione propria della CPU si ha nel kernel di Linux, il quale, nei momenti in cui non è occupato, al posto di fare un loop a vuoto, sospende l'utilizzo della CPU eseguendo un'istruzione "halt", col duplice scopo di risparmiare energia e di evitare che i circuiti interni al processore si surriscaldino inutilmente; questo è il motivo per cui un computer scalda di meno e le batterie del portatile durano di più quando si utilizza Linux invece di altri sistemi operativi. Ciò avviene anche nelle macchine virtuali di VMware.

Grazie all'approccio scelto da VMware, le prestazioni ottenibili sono di tutto rispetto ed è lecito aspettarsi velocità paragonabili, come ordine di grandezza, a quella del computer ospitante: i valori esatti dipendono da diversi fattori, fra cui il carico della macchina, la quantità di memoria installata, ed il numero di macchine virtuali eseguite contemporaneamente.

Il lavoro di emulazione dell'hardware compiuto da VMware è talmente perfetto che i sistemi operativi ospiti non si accorgono neppure di star funzionando su una macchina virtuale invece che su un PC reale. Essi condividono in modo trasparente le diverse periferiche hardware, compresa la scheda di rete, che, se configurata in modalità "bridged", permette di avere indirizzi IP diversi per ogni macchina virtuale.

#### **Installazione**

L'installazione del pacchetto è molto semplice: è sufficiente prelevare il software dal sito della VMware [\(http://www.vmware.com/\).](http://www.vmware.com/.) scompattare l'archivio con tar ed eseguire l'apposito programma di configurazione (install.pl). Dato che siete collegati ad Internet, ricordatevi di prelevare anche i pacchetti denominati "tools". Essi contengono diversi strumenti utili per ottenere un tuning più accurato del sistema, oltre ai driver grafici specifici per VMware (da fare girare rispettivamente sui sistemi Windows caricati dentro la macchina virtuale). I sistemi operativi riconoscono comunque l'hardware virtuale reso disponibile dalla macchina, ma installando i driver appositi forniti esso verrà utilizzato al meglio e più velocemente.

Assieme ai tool viene fornito anche un toolbox che permette di modificare la configurazione di VMware anche dal sistema operativo funzionante nella macchina virtuale. Ciò risulta molto utile qualora si utilizzi la macchina virtuale a tutto schermo, in quanto in questa modalità

*Una volta che il sistema è funzionante possiamo iniziare ad installare* i *programmi, certi che funzioneranno a dovere.*

non è possibile accedere facilmente ai menu presenti nella finestra dell'emulatore.

La prima volta che si tenta di eseguire VMware viene generato un messaggio d'errore, poiché non si è ancora installata una licenza d'uso dello stesso. Il punto più dolente della questione è che VMware è un prodotto commerciale e per utilizzarlo è necessario pagare 299 dollari (99 per la versione educational). In alternativa è possibile collegarsi al sito del produttore per ottenere una versione dimostrativa valida per 30 giorni. L'installazione della licenza è semplicissima, in quanto si tratta di un semplice cut&paste dalla e-mail che si riceve dalla VMware al file vmware/.license nella propria home directory.

#### **Utilizzo delle macchine virtuali**

Una volta installato il programma è necessario creare una configurazione, anche diversa, per ogni macchina virtuale che si intende far girare. Ciò si ottiene mediante un semplice wizard, che richiede quali periferiche simulate debbano essere messe a disposizione

di ogni macchina virtuale e che si occupa di creare il disco virtuale ad essa associato. Si tratta di un semplice file sul disco di Linux che cresce di dimensione mano a mano che si riempie il disco della macchina simulata. Ad un certo punto il wizard richiede che venga specificato quale sistema operativo si intende far girare su quella particolare macchina virtuale. La risposta a tale domanda non è impegnativa, ma permette di ottimizzare ulteriormente le prestazioni. È comunque possibile installare sistemi operativi diversi da quello prescelto oppure, usando L1LO, installare sulla stessa macchina virtuale sia Linux che Windows.

L'unica cosa alla quale è necessario porre una certa attenzione è che non viene richiesta la quantità di memoria da riservare alla macchina virtuale. Essa è pari a 32 Mb ma per saperlo e per modificare questo valore è necessario andare ad aprire con un editor il file di configurazione appena creato (es.: nt4.cfg). Far credere al sistema operativo di avere a disposizione più RAM di quella effettivamente presente nel sistema reale non è tuttavia di molto aiuto per quanto riguarda le prestazioni del sistema, in quanto, non essendoci memoria, Linux esegue comunque la paginazione su disco.

La macchina virtuale può essere utilizzata in una finestra X Window oppure in modalità a tutto schermo. Nel primo caso nella finestra sono presenti dei menu che permettono la configurazione della macchina virtuale e dei tasti che ne permettono il reset o la "sospensione" temporanea. Un gruppo di indicatori in basso a sinistra indica invece l'attività di floppy, CD-ROM e hard disk (emulato).

Uno degli aspetti che lasciano interdetto l'utente che usa per la prima volta VMware è il fatto che la macchina virtuale si appropria del puntatore del mouse per farlo diventare il puntatore nel computer simulato. Per restituire il controllo a Linux è comunque sufficiente premere assieme i tasti CTRL+ALT+ESC, come scritto in basso alla finestra del programma. La stessa sequenza di tasti permette di passare dalla modalità a tutto schermo a quella a finestra.

Il boot della macchina virtuale avviene premendo l'apposito pulsante "Power On" nella finestra del programma. Trattandosi dell'emulazione di un PC, ogni macchina virtuale dispone al proprio interno di un BIOS, prodotto dalla Phoenix, che può essere riconfigurato premendo F2 mentre la

*Ed ora arriva il difficile ... Windows NT.*

File Power Settings View Help Power Off | Newt | Put Street | Supervil | PMB

**Velcone to Setup.** 

**SIGNAL MARINE MARINE** 

**The State of the State Council** 

macchina virtuale esegue il test della memoria. Una volta terminata la fase di diagnostica, il BIOS tenta di fare partire il sistema operativo, prima dal floppy e poi dall'hard disk. Esattamente come su un vero PC.

La prima volta ovviamente la mac-

china virtuale si ferma segnalando un messaggio di errore, dato che non è ancora stato installato un sistema operativo. Capito il problema, è sufficiente recuperare il CD di installazione del sistema operativo prescelto, eventualmente programmare il BIOS in modo che esegua il boot dal lettore di CD-ROM ed iniziare ad installare. A questo punto la procedura è la medesima che si segue installando una macchina reale: partizionamento del disco, formattazione e creazione del filesystem, scelta del software da installare...

Nelle prove ho testato sia Linux (Red Hat Linux 6.0) che Windows 98 e Windows NT, ovviamente comprensivi di tutti i componenti di rete. Tutti i sistemi hanno riconosciuto l'hardware emulato senza la necessità di inserire dischetti con driver aggiuntivi o di compiere scelte particolari. In tutti i ca-

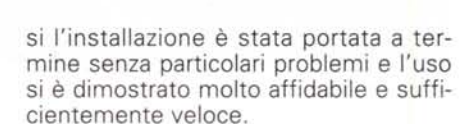

#### **Impressioni d'uso**

La versione distribuita nel sito è stata pensata per funzionare sopra Linux con kernel almeno in versione 2.2. Ho provato il programma su un Celeron a 366 MHz, ottenendo delle buone prestazioni ed una sensazione di fluidità che non avevo mai provato usando un emulatore. Il funzionamento è risultato sufficientemente veloce per un utilizzo tipico della macchina.

Nell'installazione che ho effettuato ho riservato alla macchina virtuale NT soli 32 Mb di RAM. Ciò ha ovviamente influito sulle prestazioni del sistema,

> ma non più di quanto avrebbe fatto in una macchina vera con la stessa configurazione. La macchina virtuale mi è sembrata peraltro molto stabile ed affidabile anche se utilizzata con un sistema operativo avido di risorse come NT. Se all'interno della macchina virtuale si fa funzionare un sistema ope-

*Nessun problema: anche NT funziona correttamente.*

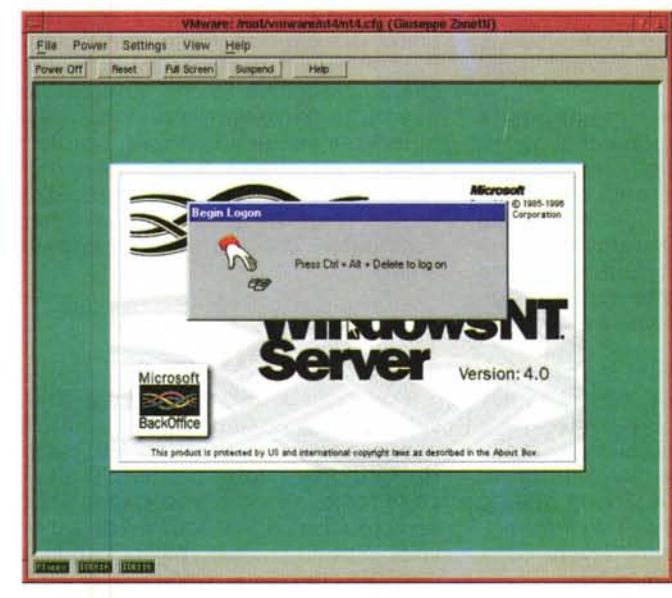

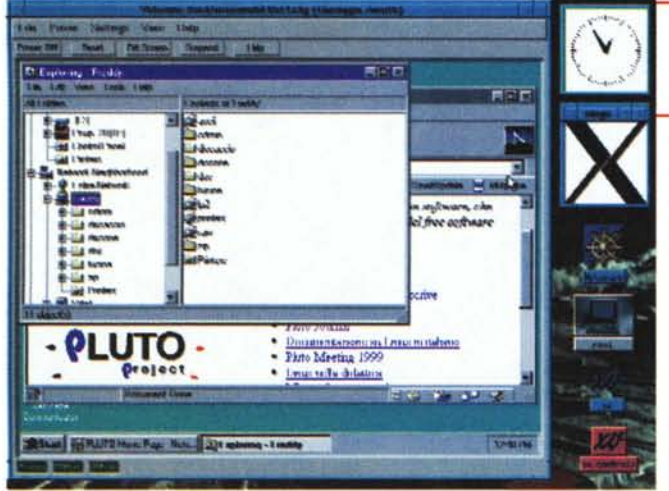

rativo più leggero, come DOS, Windows 98 oppure Linux senza interfaccia grafica, ovviamente le cose migliorano moltissimo.

#### **La rete simulata**

La scelta della modalità "bridged" per la scheda di rete permette l'utilizzo contemporaneo della stessa interfaccia fisica sia sulla macchina reale che su quelle virtuali. La condivisione avviene a livello di singolo pacchetto ethernet e perciò è possibile utilizzare sulla macchina simulata qualunque protocollo di rete, non solamente TCP/IP. Ovviamente i pacchetti di broadcast vengono passati a tutte le interfacce virtuali, consentendo ad una macchina virtuale configurata come client DHCP di ottenere correttamente il proprio indirizzo IP al momento del boot.

protocolli di rete comunemente utilizzati funzionano come ci si aspetterebbe in un PC reale: è ad esempio possibile" sfogliare la rete" o collegarsi ad Internet da una macchina Windows simulata. Ovviamente si vedono sia le altre macchine della rete che il sistema ospitante su cui sta girando VMware, così come eventuali altre macchine virtuali.

Non contento di avere testato i vari client di rete (telnet, ftp, Internet Explorer, Netscape, Free Agent), ho provato ad installare su NT una versione recente del server Web Internet Information Server. Anche in questo caso il funzionamento è stato ineccepibile, a riprova dell'ottimo lavoro compiuto dai tecnici della VMware.

*La macchina virtuale vede correttamente sia la rete locale che Internet.*

#### **Scambio di dati**

Poiché ogni macchina virtuale simula un computer a sé stante, lo scambio di dati fra di essa e la macchina reale, oppure fra più macchine virtuali, deve essere eseguito con i metodi tradizionali, ovvero me-

diante un buon vecchio floppy. In alternativa è possibile far vedere alla macchina virtuale un disco della macchina reale.

Se si dispone della scheda di rete e la si è configurata in modalità "bridged", una soluzione elegante per scambiare dati è quella di passare attraverso il TCP/IP trasferendo i file mediante ftp oppure condividendo un filesystem mediante NFS (oppure samba, nel caso nella macchina virtuale stia girando Windows).

Il fatto che le macchine virtuali siano separate fra loro può risultare scomodo, ma rende il sistema estremamente sicuro contro la possibilità che un eventuale virus o malfunzionamento di un programma possa causare danni ad un altro sistema operativo.

L'immagine del disco di una macchina virtuale può infine essere fatta funzionare senza necessità di modifiche su macchine fisiche differenti, in quanto le periferiche presentate alla macchina virtuale vengono emulate sempre allo stesso modo indipendentemente dall'hardware reale sottostante. Ciò consente di spostare un intero "computer" con una semplice copia di un file.

#### **Pro e contro**

I vantaggi di utilizzare una macchina virtuale sono molteplici. Innanzitutto è possibile fare a meno di monitor, tastiera, hard disk ... tutte periferiche di un certo costo, oltre che ingombranti e non sempre facili da posizionare sopra il tavolo. Spazio su disco permettendo, è possibile creare due, cinque, dieci confi-

gurazioni diverse, in un momento e senza dover riconfigurare dell'hardware. In questo modo chi sviluppa software può testare facilmente e velocemente il proprio lavoro su distribuzioni diverse di Linux (o su diverse versioni di Windows) in pochi minuti.

Un ulteriore vantaggio offerto dalla macchina virtuale di VMware è la possibilità di configurare il disco in modalità "roll back", in modo che le scritture su disco della macchina virtuale non vengano salvate sul file che simula il disco ma su un file a parte. AI termine della sessione di lavoro l'utente può scegliere se rendere effettive le modifiche, scrivendole definitivamente sul disco virtuale oppure se annullarle e recuperare la situazione iniziale del disco. Per chi sviluppa software è certamente una grandissima comodità.

I lati negativi del programma stanno ovviamente nella minor velocità della macchina simulata rispetto alla macchina reale e nell'impossibilità di accedere ad altro hardware se non quello per cui viene fornita una virtualizzazione da parte di VMware. Ciò è ovvio, in quanto l'accesso all'hardware fisico (porte di I/O, gestione di interrupt e DMA) è, giustamente, permesso solamente al kernel del sistema operativo reale.

Purtroppo ciò rende impossibile l'utilizzo di alcune periferiche molto diffuse, come i masterizzatori di CD-ROM o i drive ZIP o LS120. Quest'ultima limitazione è però facilmente aggirabile montando il disco in una directory di Linux e facendolo vedere alla macchina virtuale mediante NFS o samba.

#### **Conclusioni**

Gli utilizzi che si possono trovare per questo programma sono molteplici. Ovviamente gli utenti più avvantaggiati saranno gli sviluppatori, che potranno testare i loro programmi su configurazioni diverse per quanto riguarda la memoria disponibile, i settaggi del BIOS, la versione del sistema operativo...

Sono tuttavia sicuro che saranno moltissimi i lettori che, pur non sviluppando programmi, dopo aver letto questo articolo andranno a visitare il sito della VMware. Alzi la mano chi non ha mai desiderato avere un modo sicuro per provare un programma appena prelevato da Internet, senza pericolo che cancelli dei dati preziosi? Mis

# Su Byte Italia

#### **Cover Story WAP - Wireless Application Protocol**

La nuova frontiera dell'integrazione tra Internet e telefonia mobile Descrizioni, inchieste, programmi

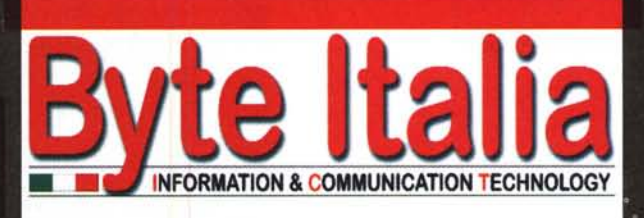

# In edicola

Focus **Gli Automi Cellulari** Il terrorismo in rete

### **Open Source**

Networking, server,<br>desktop e ... Amiga!

Epoc, il sistema operativo Tutti *i* client di Psion e del Symbian mondo

Progettiamo periferiche e hub USB

## I bilanciatori di carico IP

Hardware, software e soluzioni

Byte Italia è una pubblicazione

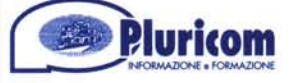

*Impariamo* ad usare il formato PDF